# **PENERAPAN APLIKASI CANVA DALAM PEMBUATAN MEDIA PEMBELAJARAN BAGI GURU SMKN 5 LHOKSEUMAWE UNTUK MENGOPTIMALKAN POTENSI BELAJAR SISWA**

#### **Indrawati1\* , Ismi Amalia2,, Afla Nevrisa<sup>3</sup> , Radhyatammardhiyyah<sup>4</sup> . Amir D<sup>5</sup>**

*1\*,3,4 Jurusan Teknologi Informasi dan Komputer Politeknik Negeri Lhokseumawe 2 Jurusan Teknik Mesin Politeknik Negeri Lhokseumawe 5 Jurusan Teknik Elektro Politeknik Negeri Lhokseumawe \*Email:indrawati@pnl.ac.id*

#### **Abstrak**

*History Artikel Received*: Desember-2023; *Reviewed:*  Desember-2023; *Accepted:*  Februari-2024; *Published:*   $Maret-2024$ 

SMKN 5 Lhokseumawe beralamat dijalan Rel Kereta Api nomor 5 Meunasah Kumbang Punteut, terletak kurang lebih 2 km dari Politeknik Negeri Lhokseumawe kearah selatan. SMKN 5 didirikan pada tanggal 28 April 2013, mengasuh 4 jurusan, antara lain jurusan akutansi keuangan, desain pemodelan, audio-video serta teknik listrik. Jumlah total siswa pada ke-4 jurusan sebanyak 277 orang dengan rincian; siswa laki-laki sebanyak 169 orang, siswi perempuan sebamyak 96 orang serta jumlah rombongan belajarnya sebanyak 17 orang. Diasuh sebanyak 17 guru dengan berbagai latar belakang pendidikan. Tugas utama guru adalah mengarahkan dan membimbing siswa tumbuh dan berkembang sesuai dengan potensi, minat dan bakatnya. Guru sebagai motivator, proses pembelajaran akan berhasil manakala siswa memiliki motivasi dalam belajar. Oleh sebab itu, guru perlu mengembangkan potensi belajar siswa. Salah satu pengembangan potensi belajar siswa dapat dilakukan dengan cara membangun pengetahuan dan keterampilan guru membuat bahan ajar yang interaktif. Permasalahan yang dihadapi adalah *basic* pengetahuan guru-guru untuk membuat modul bahan ajar masih minim. Solusi dari permasalahan tersebut adalah meningkatkan kompetensi guru untuk mengusai teknologi pembuatan media pembelajaran digital. Target luarannya adalah meningkatkan kompetensi guru membuat modul pembelajaran digital dengan Canva. Pada kegiatan IPTEKS ini diajarkan kepada mitra materi sebagai berikut; membuat bahan presentasi, grafik, mengedit foto, memeriksa tugas pendidikan dengan Canva, membuat banner dan poster. *Outcome* dari kegiatan IPTEKS ini adalah kompetensi mitra meningkat, indikatornya terlihat dari nilai pre-test dan post-test meningkat dari rata-rata 60 ke rata-rata 96 (excelent). Indeks persepsi dengan kategori sangat memuaskan dan tingkat partisipasi mitra dengan berkategori sangat antusias dengan tingkat kehadiran 100%.

#### **Kata kunci: Canva; evaluasi, guru, kompetensi, peningkatan**

#### **PENDAHULUAN**

#### **Analisis Sistuasi**

Sekolah Kejuruan Menengah Negeri 5 Lhokseumawe didirikan pada tanggal 28 April 2013, memiliki 4 jurusan yaitu akutansi keuangan, desain pemodelan, audio video, dan jurusan teknik listrik. Jumlah total siswa pada ke-4 jurusan sebanyak 277 orang dengan jumlah siswa laki-laki sebanyak 159 orang sedangkan jumlah siswi sebanyak 86 orang serta jumlah rombongan belajarnya sebanyak 57 orang [1], dimana penyelenggaraan pendidikan dilakukan dari hari senin sampai sabtu. Lokasi SMKN 5 berjarak kurang lebih 2 km berada di sebelah selatan dari Politeknik Negeri Lhokseumawe, beralamat di jalan Rel Kereta Api no. 5 Kelurahan Meunasah Kumbang Mesjid Punteut. Untuk lebih jelas dapat dilihat pada gambar 1.

Jurnal Vokasi, Volume 8 Nomor 1, Maret 2024 p-ISSN : 2548-9410 (Cetak) | e-ISSN : 2548-4117 (Online) Jurnal hasil-hasil Penerapan IPTEKS dan Pengabdian Kepada Masyarakat

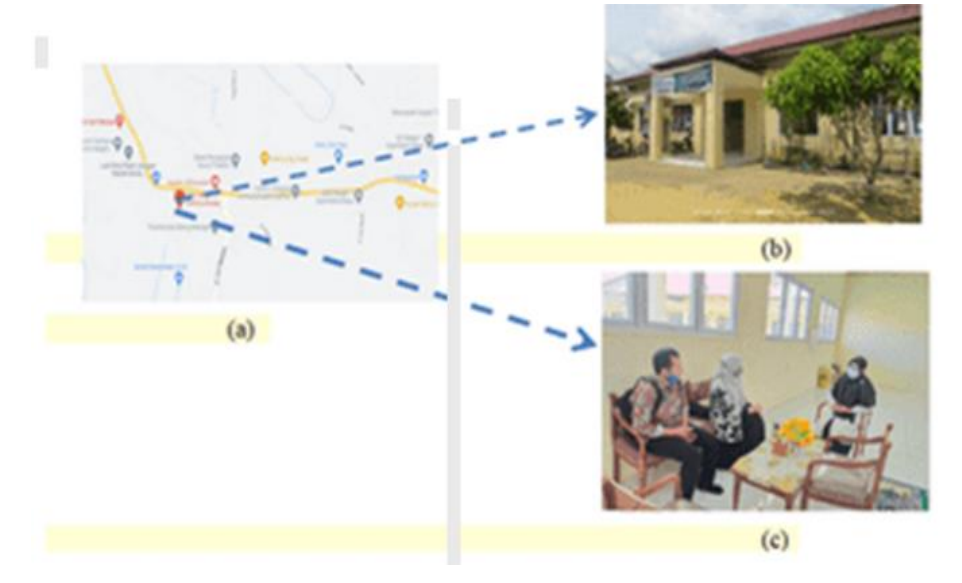

**Gambar 1.** (a) Peta lokasi SMKN 5 Lhokseumawe, (b) Gedung utama sekolah (c) mitra sebelah kanan dan kiri tim pelaksana

Fasilitas yang dimuliki sekolah meliputi 18 buah ruang kelas belajar, 2 buah laboratorium, 1 buah ruang pustaka. 4 buah ruang pimpinan serta 1 buah ruang rapat. Jumlah guru pada sekolah ini sekitar 35 orang dengan persentasi guru kualifikasi sebesar 92.86%. Sekolah ini memiliki status akreditasi B yang diterbitkan oleh Departemen Pendidikan dan Kebudayaan tertanggal 01-01-2014. Kurikulum yang digunakan sekarang ini adalah kurikulum KTSP. Kurikulum ini merupakan kurikulum operasional yang disusun oleh dan dilaksanakan di masing-masing satuan pendidikan [2].

Secara umum proses pembelajaran di SMKN 5 Lhokseumawe menggunakan media papan tulis sehingga proses pembelajarannya kurang efektif dan efisien, karena menyita waktu yang banyak untuk menyampaikan materi pembelajaran, sehingga motivasi siswa kurang dalam mengikuti materi setiap pembelajaran karena materi yang disampaikan kurang interaktif dan menarik. Tugas utama guru adalah menjaga, mengarahkan dan membimbing agar siswa tumbuh dan berkembang sesuai dengan potensi, minat dan bakatnya. Proses pembelajaran akan berhasil manakala siswa memiliki motivasi dalam belajar. Oleh sebab itu, guru-guru SMKN 5 Lhokseumawe perlu mengembangkan potensi belajar siswa. Pengembangan potensi belajar dapat dilakukan oleh guru dengan beberapa cara, antara lain; membangun keterampilan dan pengetahuan siswa, memberikan motivasi intrinsik, menetapkan tujuan dan sasaran yang harus dicapai siswa, mengajarkan *mindset* berkembang, membangun pola pikir positif, melibatkan orang tua siswa memberikan layanan konseling, mengikut sertakan siswa dalam kegiatan ekstra kurikuler.

#### **Permasalahan Mitra**

Berdasarkan data-data analisis situasi, maka tim pelaksana dan bersama mitra sepakat menentukan permasalahan spesifik yang berkaitan masalah yang dihadapi oleh mitra, antara lain:

**Pengetahuan guru-guru SMKN 5 Lhokseumawe membuat media pembalajaran minim.** Pembuatan media pembelajaran berbasis multimedia bukanlah perkara yang mudah bagi guru SMKN 5 Lhokseumawe. Tidak semua guru familiar dengan teknologi digital, terutama generasi tua. Hasil wawancara dengan Humas SMKN 5 Lhokseumawe, dari 57 orang guru, hanya 3 orang yang bisa menggunakan aplikasi Canva dalam membuat media pembelajaran. Humas SMKN 5 Lhokseumawe berharap staf guru-guru mereka mendapatkan pelatihan untuk p-ISSN : 2548-9410 (Cetak) | e-ISSN : 2548-4117 (Online)

Jurnal hasil-hasil Penerapan IPTEKS dan Pengabdian Kepada Masyarakat membuat media pembelajaran berbasis multimedia yang memang sangat menarik dari aplikasi Canva.

**Kreativitas dan inovasi guru-guru kurang.** Kemampuan inovasi guru-guru menggunakan fasilitas teknologi online untuk mendesain media pembelajaran untuk mendukung tugas utama guru sebagai pendidik tidak dioptimalkan.

**Kemampuan literasi digital guru belum merata**. Pengetahuan guru-guru SMKN 5 Lhokseumawe dalam menguasai teknologi literasi digital dalam bidang pendidikan seperti membuat media pembelajaran, membuat tugas-tugas untuk siswa, mengevaluasi hasil pembelajaran masih relative kurang.

# **Target dan Luaran**

Target yang dihasilkan dan luaran yang telah dicapai pada kegiatan IPTEKS ini, lebih rinci diuraikan pada sub-bab berikut ini.

**Target,** adapun target yang telah dicapai pada kegiatan ini secara singkat dapat dijelaskan seperti uraian berikut ini:

**Meningkatkan kemampuan teoritis mitra berkaitan dengan aplikasi Canva.** Peningkatan kemampuan teoritis ditujukan untuk membekali mitra agar memiliki kemampuan dasar teoritis untuk menggunakan aplikasi Canva dengan fitur-fiturnya.

**Meningkatkan kemampuan praktis mitra.** Peningkatan ini ditujukan untuk membekali mitra agar memiliki keterampilan praktis dalam menggunakan aplikasi Canva.

**Luaran, a**dapun jenis luaran yang dihasilkan dari masing-masing solusi, capaiannya secara terukur dapat dikuantifikasikan seperti diperlihatkan pada tabel 1.

| No. | Jenis Kegiatan                                                                                     | Jenis luaran                                           | <b>Indikator Capaian</b>              |
|-----|----------------------------------------------------------------------------------------------------|--------------------------------------------------------|---------------------------------------|
| 1.  | Membuat modul<br>pembelajaran aplikasi Canva                                                       | Modul aplikasi                                         | Aplikasi                              |
| 2.  | Membuat pertanggung- jawaban<br>kegiatan PKM<br>tahun $2023$                                       | Menghasilkan<br>Laporan akhir<br>hasil PKM             | pengesahan<br>Lembar<br>dari Direktur |
| 3.  | Pemakalah<br>Menjadi<br>pada<br>seminar<br>kegiatan<br>Politeknik Negeri<br>Lhokseumawe tahun 2023 | terpublikasi<br>Artikel<br>pada<br>nasional Semnas PNL | Acceptance Letter                     |

**Tabel 1.** Jenis luaran yang dihasilkan

# **METODE PELAKSANAAN**

# **Tempat dan Waktu Pelaksanaan**

Pelaksanaan PKM berlokasi diruang rapat guru Sekolah SMKN 5 Lhokseumawe. Waktu pelaksanaan IPTEKS dilakukan selama dua hari kerja terhitung dimulai tanggal 22 Juli 2023, dimulai dari jam 8.00 sampai dengan jam 16.00 WIB.

# **Solusi Yang Ditawarkan**

Rendahnya pengetahuan guru-guru SMKN 5 Lhokseumawe membuat media pembalajaran, kemampuan literasi digital guru belum merata, merupakan problem spesifik yang dihadapi mitra dan perlu mendapat penanganan dalam mendukung kegiatan belajar-mengajar dikelas. Untuk itu, solusi terhadap permasalahan tersebut adalah meningkatkan keterampilan guru SMKN 5 Lhokseumawe agar mampu membuat media pembelajaran dengan menggunakan aplikasi canva. Materi kegiatan yang diberikan meliputi [4]:

p-ISSN : 2548-9410 (Cetak) | e-ISSN : 2548-4117 (Online) Jurnal hasil-hasil Penerapan IPTEKS dan Pengabdian Kepada Masyarakat

**Membuat akun untuk pendidikan.** Guru dilatih agar dapat memiliki kemampuan membuat akun Canva, dengan akun ini guru dapat membuat dan membagikan desain ke kelas.

**Mendesain bahan ajar interaktif**. Guru dilatih agar dapat memiliki kemampuan membuat media pembelajaran interaktif berbasis multimedia dengan Canva.

**Membuat Grafik.** Guru dilatih agar dapat memiliki kemampuan membuat grafik dengan Canva, agar bahan ajar lebih menarik.

**Membuat tugas dikelas virtual Canva.** Guru dilatih agar dapat memiliki kemampuan melatih siswa membuat, mengerjakan tugas menggunakan Canva.

**Memeriksa Tugas Dikelas virtual Canva.** Guru dilatih agar dapat memiliki kemampuan memeriksa tugas-tugas yang telah diserahkan di Canva.

Pada tahap implementasi, kegiatan PKM diisi dengan kegiatan PKM seperti diperlihatkan pada gambar 2.

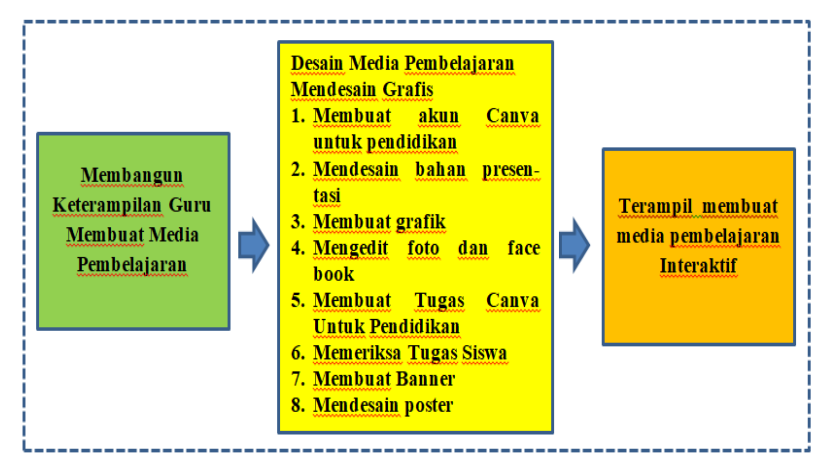

**Gambar 2.** Materi modul pembuatan modul pembelajaran dengan Canva

**Tahap evaluasi program kegiatan.** Evaluasi kegiatan program dilakukan untuk mengukur seberapa berhasil pelaksanaan program kegiatan terhadap penanganan permasalahan mitra. Evaluasi juga dapat menggambarkan kepada pelaksanan apakah program kegiatan yang dilakukan sesuai atau tidak dengan keinginan mitra.

#### **Justifikasi Pelaksana dan Mitra**

Dengan mempertimbangkan beberapa hal, utamanya kemampuan dana, maka pelaksana bersama mitra sepakat menentukan permasalahan prioritas yang perlu segera mendapat penanganan. Permasalahan prioritas tersebut adalah mengatasi minimnya pengetahuan guruguru SMKN 5 Lhokseumawe membuat media pembalajaran digital. Solusinya adalah meningkatkan keterampilan guru SMKN 5 Lhokseumawe dalam membuat media pembelajaran dengan menggunakan aplikasi Canva.

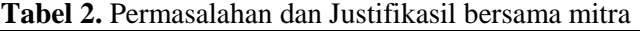

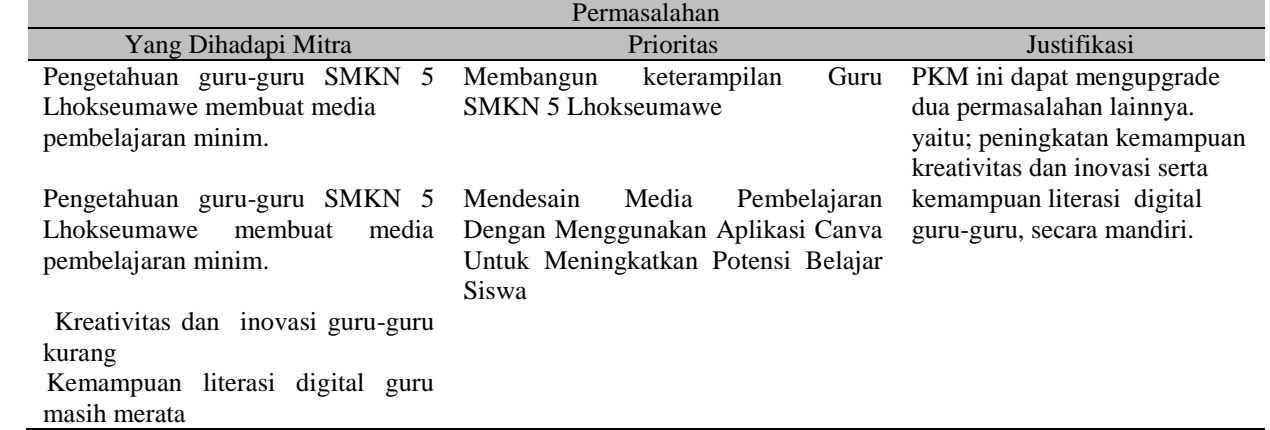

Diharapkan dengan peningkatan ini, dapat meng-upgrade dua permasalahan lainnya. yaitu; peningkatan kemampuan kreativitas dan inovasi serta kemampuan literasi digital guru-guru, secara mandiri. Dari uraian di atas secara singkat dijabarkan.

#### **Langkah-Langkah Kegiatan.**

Untuk Mitra Yang Tidak Produktif Cara Ekonomi / Sosial, langkah-langkah kegiatannya dapat diuraikan sebagai berikut:

**Tahap Riset pendahuluan,** pada tahap ini, riset dilakukan oleh pelaksana untuk mengumpulkan data–data yang berkaitan dengan mitra. Data-data digunakan menentukan permasalahan prioritas yang dihadapi oleh mitra. Dengan data tersebut, dirancang program yang tepat sebagai solusi untuk menyelesaikan permasalahan yang dihadapi oleh mitra, hasil riset ini dijelaskan pada analisis situasi pada bab pendahuluan artikel ini.

**Tahap merumuskan permasalahan utama mitra**, pada tahap ini, mitra dan pelaksana, merumuskan beberapa masalah dan menentukan mana dari masalah-masalah tersebut yang menjadi prioritas utama untuk mendapat penyelesaian. Hasil rumusan ini digunakan oleh pelaksana merancang program kerja yang tepat terhadap penanganan permasalahan yang dihadapi mitra.

**Tahap merumuskan solusi,** pada tahap ini, tim pelaksana merumuskan solusi dan mengklarifikasinya ke mitra. Setelah pelaksana dan mitra sepakat terhadap solusi yang diusulkan, selanjutnya tim pelaksana merancang program kegiatan.

**Tahap Implementasi kegiatan,** pada tahap ini pelaksana bersama tim, melakukan kerja sama dengan Unit P3M Politeknik Negeri Lhokseumawe sebagai operator kegiatan, Kepala Sekolah sebagai mitra dan tenaga ahli sebagai pelaksana pelatihan, untuk mengimplementasikan program kegiatan PKM sesuai dengan jadwal yang telah ditentukan. Sasaran utamanya dari pelatihan adalah meningkatkan kemampuan teoritis dan keterampilan praktis mitra dalam membuat media pembelajaran yang interaktif.

**Pelaksanaan IPTEK,** dilakukan melalui metode pelatihan, dan evaluasi, secara singkat diuraikan berikut ini,:

**Pembekalan teoritis,** kegiatan ini diberikan kepada mitra, agar mitra memiliki kemampuan untuk memahami prinsip-prinsip dasar membuat modul media pembelajaran multimedia dengan aplikasi Canva.

**Pembekalan praktek,** kegiatan ini diberikan kepada mitra, agar mitra memiliki kemampuan untuk membuat media pembelajaran multimedia dengan aplikasi Canva. Kegiatan pembekalan teoritis dan praktek ini diperlihatkan pada gambar 3.

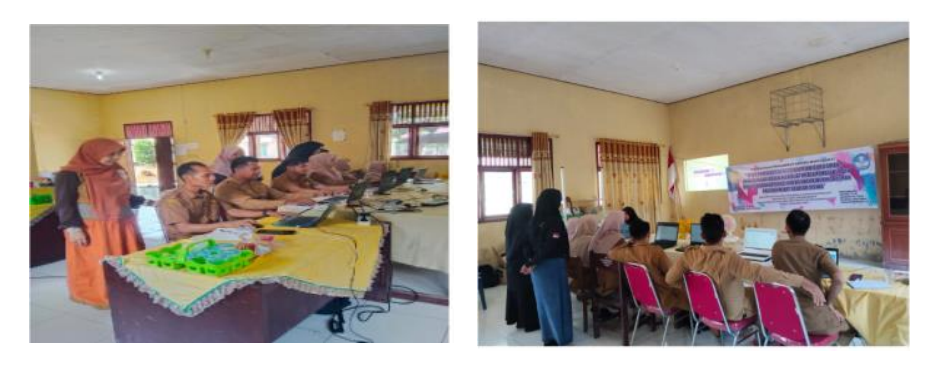

 $(a)$  (b) **Gambar 3.** (a)(b) Mitra dilatih dan diarahkan oleh instruktur membuat media pembelajaran

# **Keterlibatan dan Partisipasi Mitra**

Keterlibatan dan partisipasi mitra dalam pelaksanaan program IPTEKS ini diberikan dalam bentuk sebagai berikut:

p-ISSN : 2548-9410 (Cetak) | e-ISSN : 2548-4117 (Online) Jurnal hasil-hasil Penerapan IPTEKS dan Pengabdian Kepada Masyarakat

**Sebagai peserta dalam kegiatan pembekalan teoritis dan praktek,** mitra menjadi peserta pada kegiatan pembekalan teoritis dan praktek pada kegiatan pelatihan.

**Menjadi peserta dalam kegiatan evaluasi kompetensi**, mitra berperan serta pada kegiatan uji kompetensi yang dilakukan oleh pelaksana.

Me**njadi peserta dalam kegiatan evaluasi tingkat kepuasan mitra,** mitra berperan serta pada kegiatan uji kompetensi yang dilakukan oleh pelaksana.

Secara keseluruhan partisipasi mitra pada ketiga kegiatan diatas sangat baik.

# **HASIL DAN PEMBAHASAN**

#### **Aplikasi Canva Untuk Media Pembelajaran**

Ada beberapa materi yang diberikan pada pelatihan ini kepada mitra, seperti uraian berikut ini:

**Membuat Akun Canva Untuk Pendidikan**. Pada pelatihan ini mitra diajarkan membuat akun canva. Terdapat 3 cara yang disediakan Canva untuk mendaftar akun pengguna baru. Di antaranya mendaftar menggunakan *email*, menggunakan akun Facebook dan menggunakan Google, hasilnya diperlihatkan seperti pada gambar 4(a).

**Mendesain Bahan Presentasi Dengan Canva.** Pada pelatihan ini mitra diajarkan membuat bahan presentasi yang unik, sistimatis dan menarik perhatian audiens, salah satunya seperti pada gambar 4(b) dan 4(c). Kepada mitra diajarkan bagaimana menggunakan template, bagaimana cara merubah font, merubah warna dan mengatur jarak baris antar font.

**Membuat Grafik Dengan Canva.** Pada kegiatan ini, mitra diajarkan membuat dan mendesain grafik dan menambahkannya pada presentasi, infografi, laporan atau dokumen apa pun secara mudah. Mitra dapat membuat grafik, seperti terlihat pada gambar 4(d).

**Mengedit Foto**. Pada kegiatan ini mitra dilatih mengedit foto untuk keperluan presentasi, promosi. Foto untuk presentasi atau promosi merupakan hal penting dalam melakukan aktivitas bisnis online. Bererapa langkah yang diajarkan dalam mengedit foto antara lain pemilihan; konten, template, foto yang akan diunggah, border, elemen, teks dan gaya.

**Membuat dan Memeriksa Tugas Canva Untuk Pendidikan.** Pada pelatihan ini, mitra diajarkan membuat tugas Canva untuk pendidikan. Tugas-tugas diberikan dengan maksud agar guru dapat membekali siswanya dapat mendesain dan mengerjakan tugas menggunakan Canva. Berikut diperlihatkan hasil karya mitra seperti pada gambar 4(e) dan 4 (f).

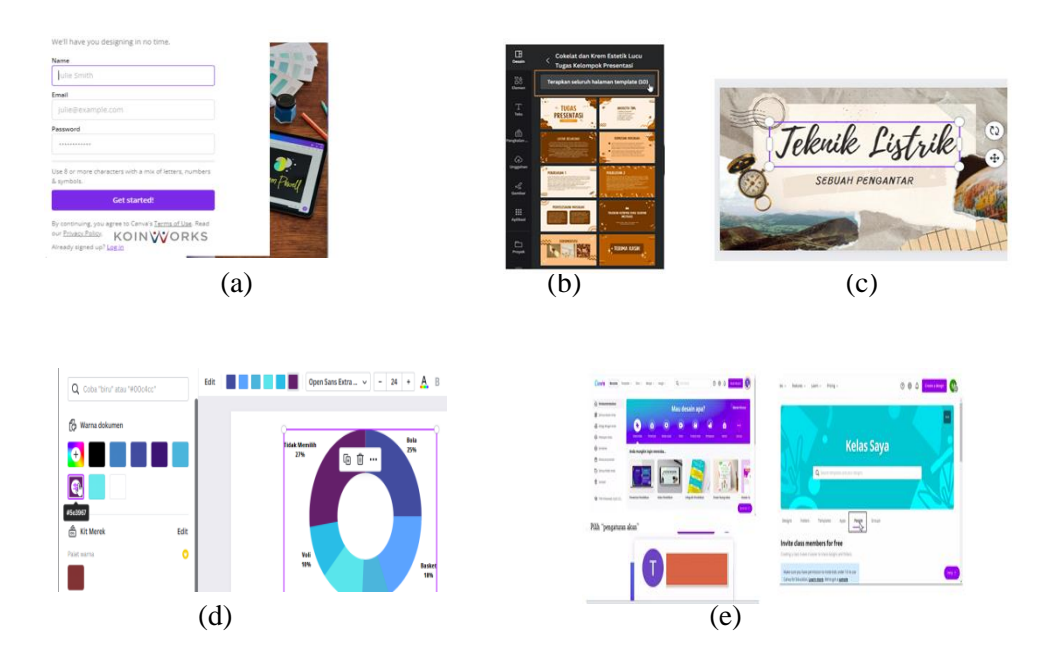

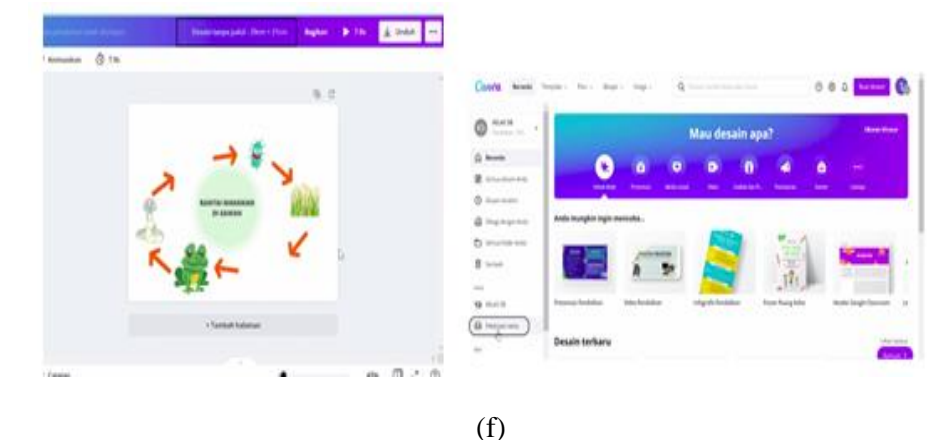

**Gambar 4.** (a) Membuat akun Canva, (b) template bahan presentasi, (c) Bahan presentasi yang dibuat mitra, (d) Membuat grafik dengan Canva dan memilih blok warna, (e) membuat tugas pada kelas virtual, (f) memberi memberikan nilai pada tugas canva

**Membuat Banner.** Materi selanjutnya yang diberikan kepada mitra adalah membuat banner. B*anner* secara umum adalah salah satu media informasi non-personal yang memiliki pesan promosi yang bertujuan untuk disampaikan ke audiens.

**Mendesain Poster.** Materi terakhir pada pelatihan keterampilan membuat media pembelajaran ini adalah membuat poster. Poster adalah kombinasi visual dari desain, bertujuan untuk menarik perhatian masyarakat yang melihatnya serta menanamkan ide yang berarti dalam ingatannya. Akhir dari kegaiatan seluruh peserta dapat membuat poster secara bervariasi.

# **Evaluasi Program**

Untuk mengukur berhasil tidaknya program kegiatan yang diberikan kepada mitra, maka dilakukan evaluasi dampak kegiatan terhadap mitra. Ada 3 parameter evaluasi, yaitu:

**Kompetensi Mitra.** Evaluasi kompetensi mitra dilakukan dengan tujuan untuk mengukur apakah terjadi perubahan yang signifikan terhadap pengetahuan dan keterampilan mitra terhadap materi pelatihan yang diberikan. Evaluasi dilakukan dua tahap, yaitu pre-test dan post test. Evaluasi Pre-test dilakukan untuk mengukur kemampuan dasar mitra terhadap pengetahuan membuat media pembelajaran menggunakan aplikasi Canva. Pada evaluasi pre test ini, mitra diminta untuk menjawab 5 pertanyaan, yaitu; format registrasi dan bagaimana cara mengisi data pada diagram Canva. Hasi evaluasi pre-test diketahui memiliki rata-rata 60. Berdasarkan hasil evaluasi pre-test tersebut, maka diperoleh informasi bahwa nilai rata-rata mitra sebesar 60. Hal ini menunjukkan bahwa pengetahuan mitra tentang aplikasi berada pada kategori cukup. Hanya saja pengetahuan mitra menggunakan canva masih relatif lemah.

**Evaluasi Post Test.** Setelah kegiatan pelatihan, maka dilakukan evaluasi post test. Evaluasi dilakukan untuk mengukur apakah kemampuan dasar mitra telah meningkat dan dapat digunakan sebagai solusi untuk mengatasi permasalahan spsesifik yang dihadapi oleh mitra. Evaluasi post test dilakukan dengan mengajukan 5 pertanyaan yang sama seperti evaluasi pre test.

Berdasarkan hasil evaluasi maka diperoleh informasi bahwa kompetensi mitra meningkat, jika dibanding dengan hasil pre-test yang diperoleh mitra berada pada rata-rata nilai 60, sementara hasil post-test nilai berada nilai rata-rata 96. Nilai pre-test memiliki kategori memuaskan dan nilai post test berkategori excellent. Hasil evaluasi ini, menunjukkan bahwa kompetensi mitra meningkat dan mitra dapat menyerap materi pelatihan dengan baik.

**Evaluasi Kepuasan Mitra.** Tingkat kepuasaan mitra dievaluasi untuk mengukur seberapa besar program kegiatan memberikan dampak perbaikan terhadap solusi yang diberikan oleh pelaksana. Ada 5 pertanyaan diajukan yaitu; penguasaan materi instruktur, ketersediaan modul jobsheet pelatihan, ketepatan metode pelatihan, peningkatan kompetensi mitra, ketepatan evaluasi. Berdasarkan hasil evaluasi, diketahui rata-rata indeks persepsi pada kelima pertanyaan tersebut dinilai dengan angka 4,7 dengan indeks persepsi sangat memuaskan. Berdasarkan ukuran indeks persepsi tersebut dinilai telah memberi kepuasan kepada mitra dalam menerima pelayanan pada kegiatan IPTEKS tersebut.

**Tingkat Partisipasi Mitra.** Evaluasi tingkat partisipasi mitra dilakukan dengan tujuan untuk mengetahui antusiasme mitra terhadap program kegiatan yang diberikan kepadanya. Antusiasme mitra dapat diukur dari tingkat kehadiran peserta saat mengikuti program kegiatan. Parstipasi kehadiran peserta dalam mengikuti kegiatan ini sebesar 100%. Tingkat partisipasi ini menunjukkan bahwa peserta antusias mengikuti program pelatihan IPTEK.

# **KESIMPULAN**

Berdasarkan hasil pembahasan pada laporan IPTEKS tentang peningkatan keterampilan guru SMKN 5 Lhokseumawe dalam membuat media pembelajaran dengan menggunakan aplikasi Canva, maka pada kegiatan ini mitra memiliki kemampuan, membuat akun Canva, membuat bahan presentasi, membuat grafik dengan Canva, mengedit foto, membuat dan memeriksa tugas pendidikan dengan Canva, membuat banner dan membuat poster. Dari hasil penerapan IPTEK melalui kegiatan pelatihan kompetensi mitra meningkat untuk membuat media pembelajaran dengan aplikasi Canva dari kategori memuaskan dengan nilai rata-rata 60 ke kategori excelen dengan nilai 96. Indeks persepsi mitra yang mengukur tingkat kepuasan mitra dalam menerima layanan pelatihan dari pelaksana, dinilai oleh mitra dengan kategori sangat memuaskan, sementara tingkat partisipasi mitra pada program kegiatan ini berkategori sangat antusias dengan kehadiran peserta dalam mengikuti kegiatan dari awal hingga akhir kegiatan 100%.

# **DAFTAR PUSTAKA**

- [1] Tim Guru, 2018, Silabus standar Kompentensi menganalisa rangkaian Listrik, SMKN 5 Lhokseumawe
- [2] DIPODIKDASMEN, 2019, SMKN 5 Lhokseumawe Sinkronisasi Terakhir, Direktorat Jenderal Pendidikan Dasar dan Menengah Kementerian Pendidikan dan Kebudayaan.
- [3] Ima Mulyawati, Novanita Whindi Arini, Lanny Polina," Pelatihan media pembelajaran canva dan padlet bagi guru sd di sdn pulogebang 09 pagi", *jurnal pengabdian pada masyarakat* volume 6, nomor 1, p-issn : 2614-5251 e-issn : 2614-526, maret 2022.
- [4] Ary Satria Pamungkas , Hannes Widjaya , Hendra Wiyanto , Herlina Budiono," Pengembangan Dan Pelatihan Menggunakan Model Bisnis Canvas Bagi Siswa/I Smk Santo Leo Mangga Besar Jakarta ",*Jurnal Bakti Masyarakat Indonesia* ISSN 2620-7710 (Versi Cetak) Vol. 3, No. 2, November 2020**.**
- [5] Arifah Novia Arifin , Ismail , Firdaus Daud, Asmawati Azis," Pelatihan Aplikasi Canva Sebagai Strategi Untuk Meningkatkan Technological Knowledge Guru Sekolah Menengah di Kabupaten Gowa", *Seminar Nasional Hasil Pengabdian*, ISBN 978-623-387-015-3, 2022.
- [6] Riyan Arthur, "Evaluasi Program Diklat Karya Tulis Ilmiah Untuk Widyaiswara Pusbangtendik Kemdikbud", *Jurnal Penelitian dan Evaluasi Pendidikan* Volume 22, No 1, (35-48) June 2018.